### Chapter 16 Graphical User Interfaces

### **Overview**

**Perspective** ■I/O alternatives ■GUI **Layers of software** ■GUI example GUI code **E**callbacks

# I/O alternatives

- Use console input and output
	- A strong contender for technical/professional work
	- Command line interface
	- Menu driven interface
- Graphic User Interface
	- Use a GUI Library
	- To match the "feel" of windows/Mac applications
	- When you need drag and drop, WYSIWYG
	- Event driven program design
	- A web browser this is a GUI library application
		- HTML / a scripting language
		- **For remote access (and more)**

# Common GUI tasks

#### ■ Titles / Text

- **Names**
- Prompts
- User instructions
- Fields / Dialog boxes
	- Input
	- Output

#### ■ Buttons

- Let the user initiate actions
- Let the user select among a set of alternatives
	- ■e.g. yes/no, blue/green/red, etc.

# Common GUI tasks (cont.)

- Display results
	- Shapes
	- Text and numbers
- Make a window "look right"
	- Style and color

■ Note: our windows look different (and appropriate) on different systems

- More advanced
	- $\blacksquare$  Tracking the mouse
	- Dragging and dropping
	- $\blacksquare$  Free-hand drawing

# GUI

■ From a programming point of view GUI is based on two techniques

■Object-oriented programming

■For organizing program parts with common interfaces and common actions

#### **Exents**

■For connecting an event (like a mouse click) with a program action

### Layers of software

■ When we build software, we usually build upon existing code

Our program

Our GUI/Graphics interface library

**FLTK** 

The operating system Graphics GUI facilities

Device driver layer

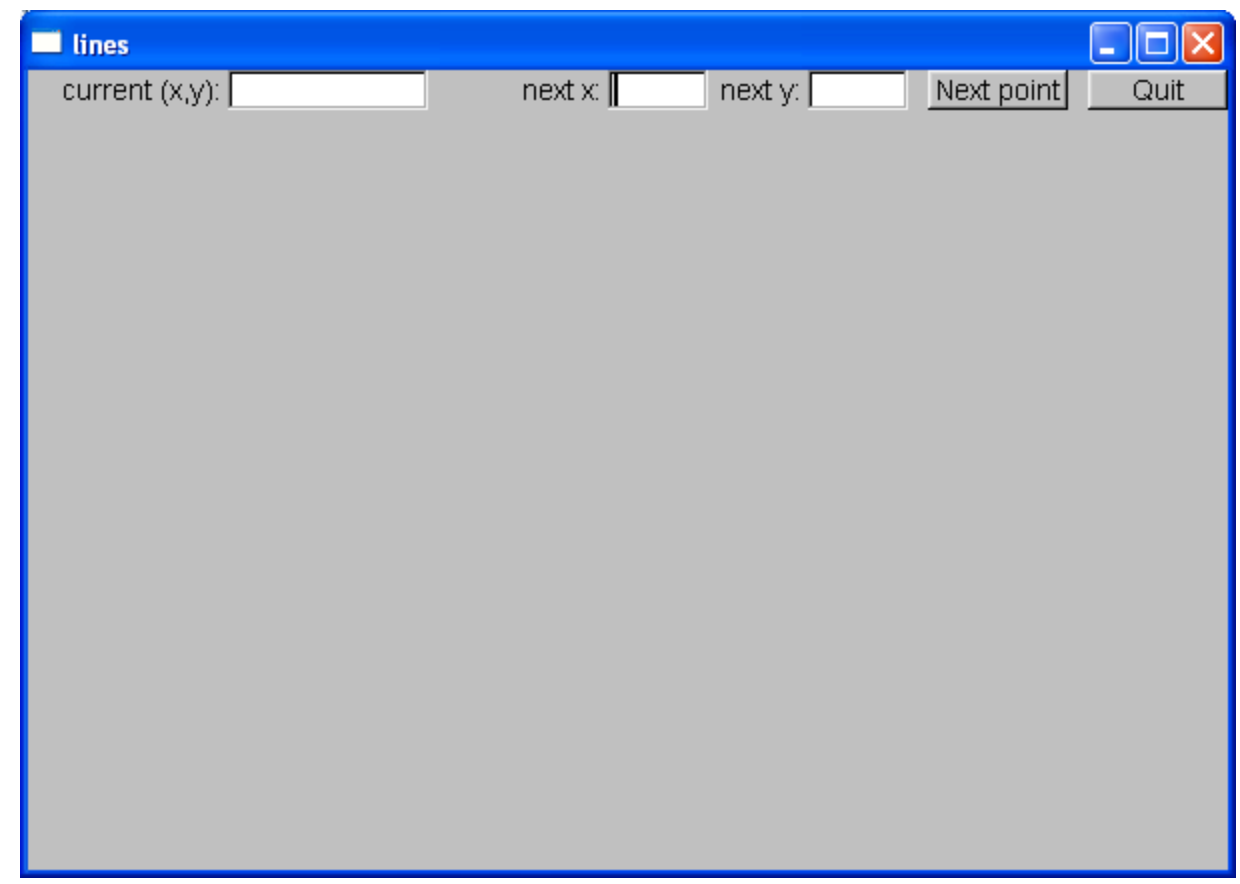

#### $\blacksquare$  Window with

■ two Buttons, Two In\_boxes, and an Out\_box

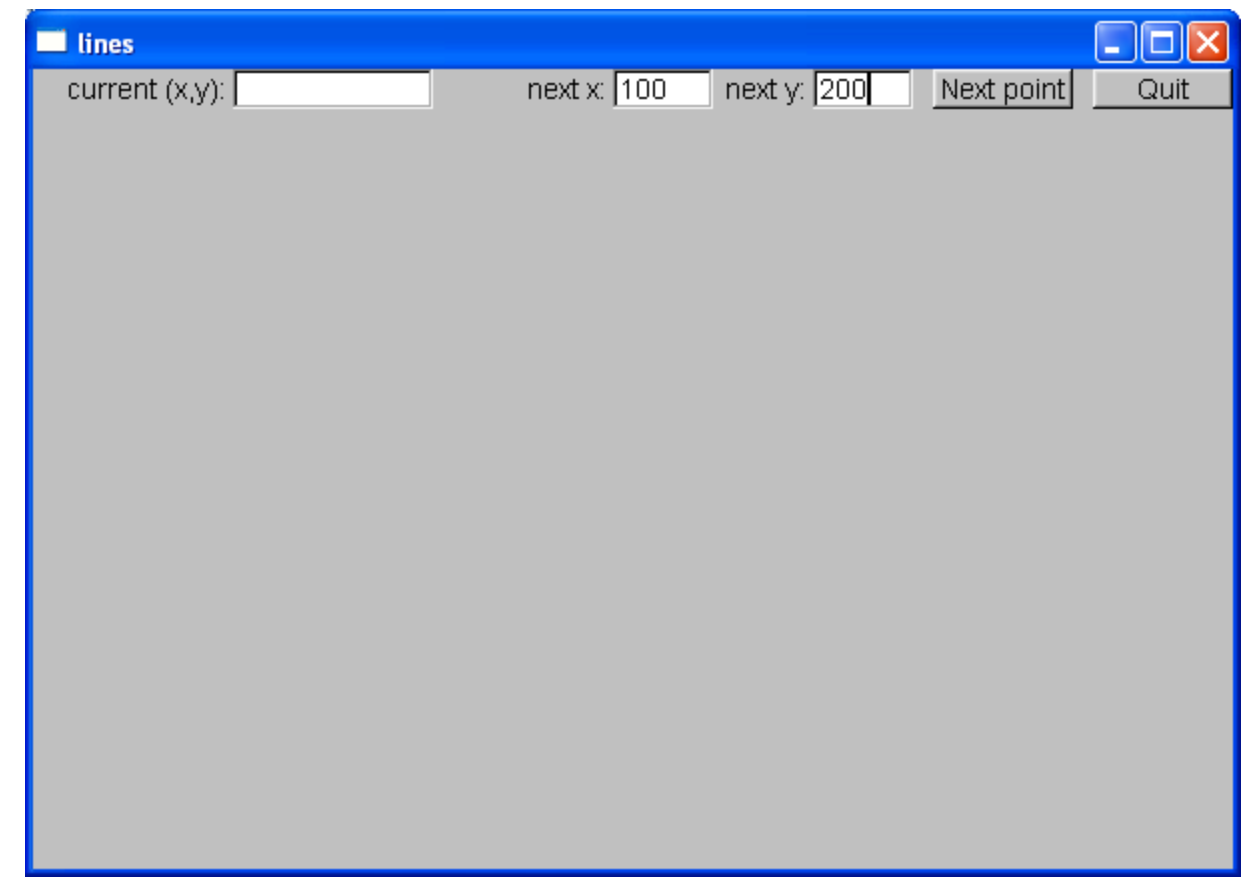

#### Enter a point in the In\_boxes

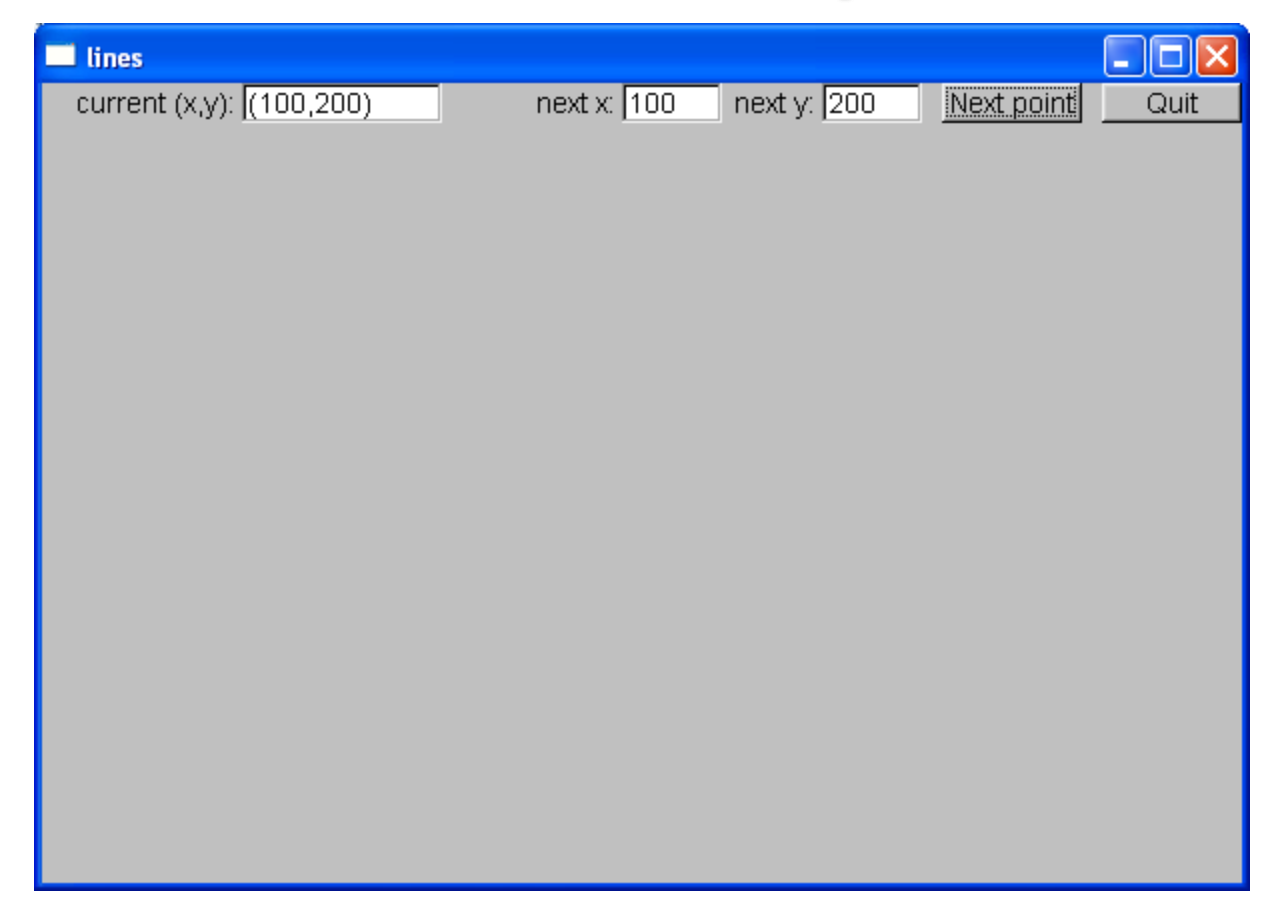

■ When you hit **next point** that point becomes the current (x,y) and is displayed in the **Out\_box**

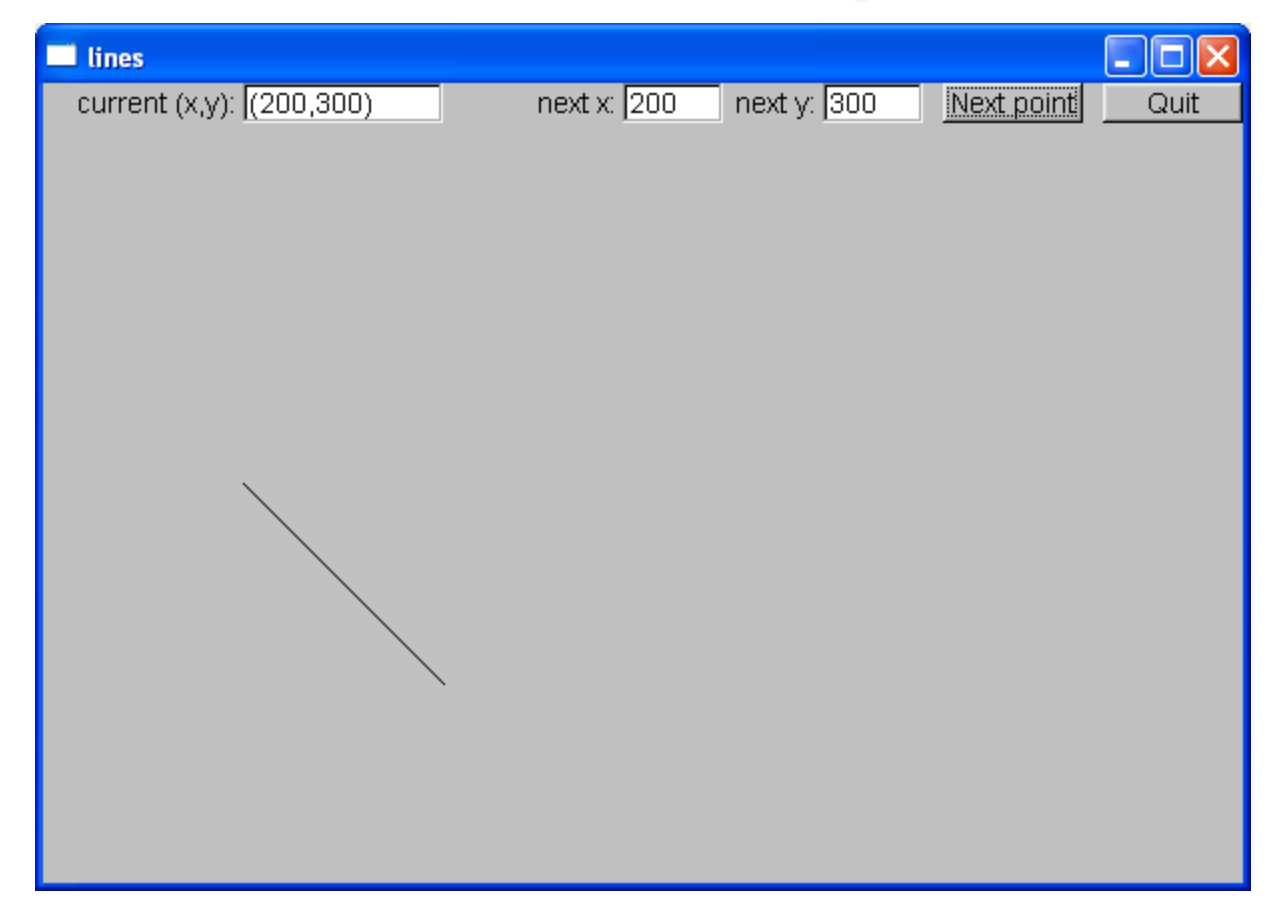

#### Add another point an you have a line

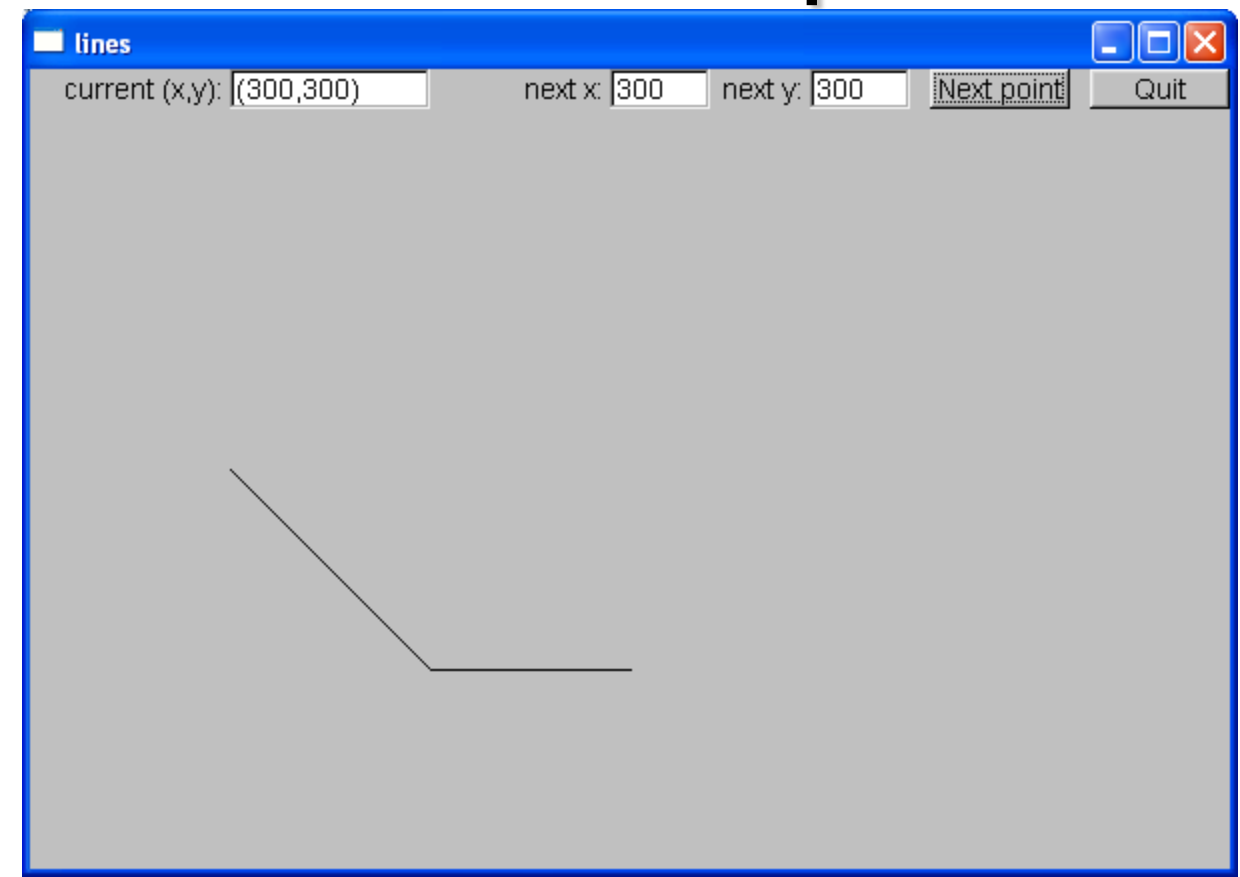

#### ■ Three points give two lines ■Obviously, we are building a polyline

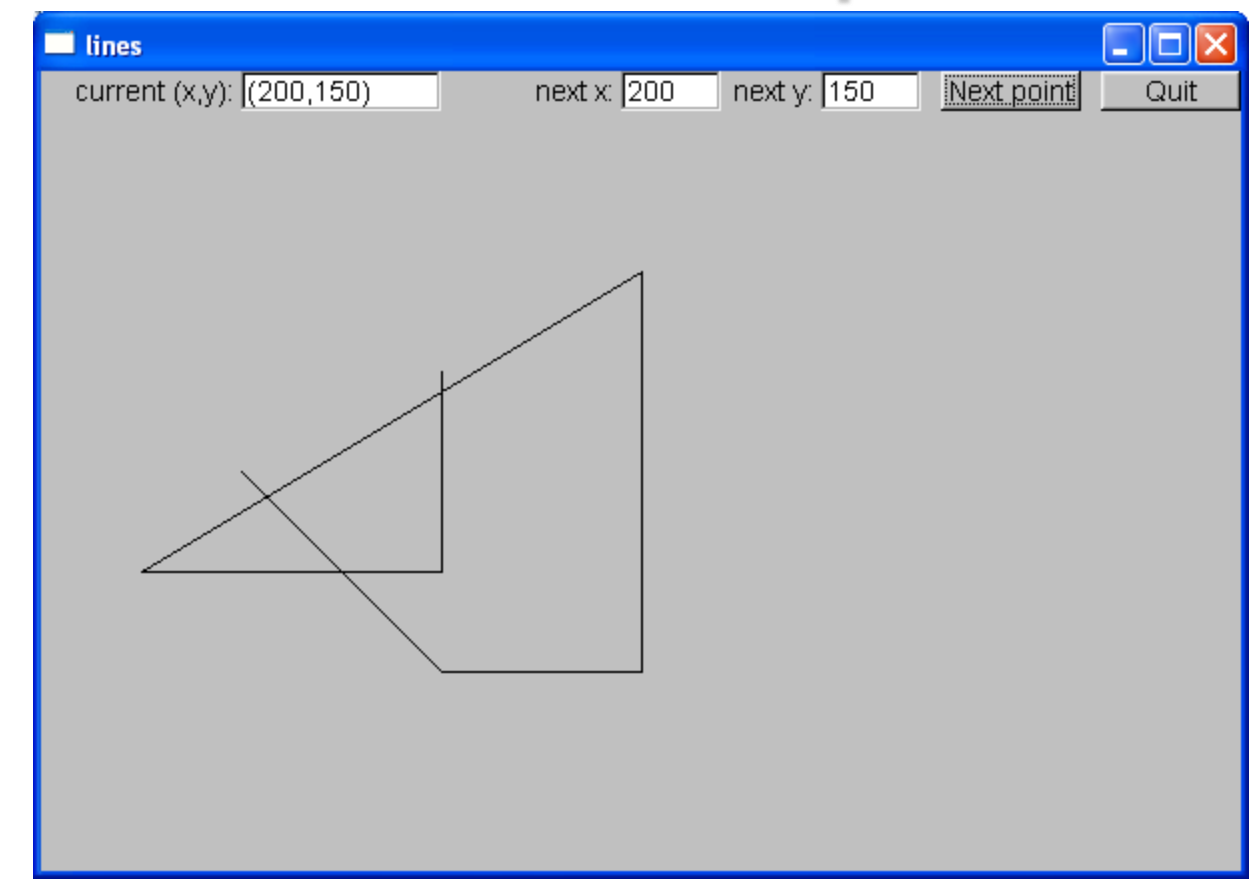

#### And so on, until you hit Quit.

## So what? And How?

■ We saw buttons, input boxes and an outbox in a window

- How do we define a window?
- $\blacksquare$  How do we define buttons?
- How do we define input and output boxes?
- Click on a button and something happens
	- $\blacksquare$  How do we program that action?
	- $\blacksquare$  How do we connect our code to the button?
- You type something into a input box
	- How do we get that value into our code?
	- $\blacksquare$  How do we convert from a string to numbers?
- We saw output in the output box
	- $\blacksquare$  How do we get the values there?
- Lines appeared in our window
	- $\blacksquare$  How do we store the lines?
	- $\blacksquare$  How do we draw them?

# Mapping

■We map our ideas onto the FTLK version of the conventional Graphics/GUI ideas

#### Define class Lines\_window

**struct Lines\_window : Window //** *Lines\_window inherits from Window*

**Lines\_window(Point xy, int w, int h, const string& title); //** *declare constructor* **Open\_polyline lines;**

**private:**

**{**

**Button quit\_button; In\_box next\_y; Out\_box xy\_out;**

**Button next\_button; //** *declare some buttons – type Button*

**In\_box next\_x; //** *declare some i/o boxes*

**void next(); //** *what to do when next\_button is pushed* **void quit(); //** *what to do when quit\_botton is pushed*

**static void cb\_next(Address, Address window); //** *callback for next\_button* **static void cb\_quit(Address, Address window); //** *callback for quit\_button*

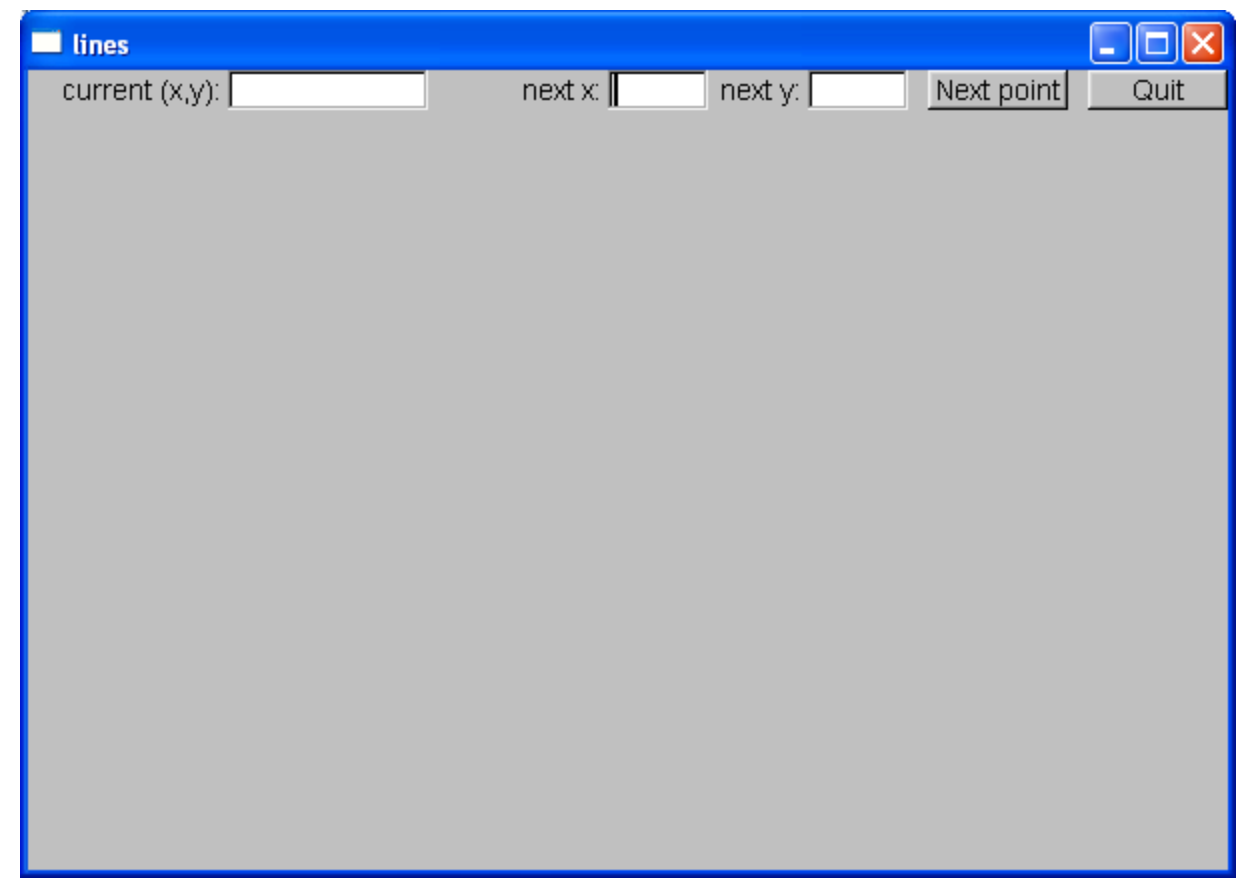

#### $\blacksquare$  Window with

■ two Buttons, Two In\_boxes, and an Out\_box

#### The Lines\_window constructor

**Lines\_window::Lines\_window(Point xy, int w, int h, const string& title) :Window(xy,w,h,title),** 

**//** *construct/initialize the parts of the window:*

 **//** location size name action **next\_button(Point(x\_max()-150,0), 70, 20, "Next point", cb\_next), quit\_button(Point(x\_max()-70,0), 70, 20, "Quit", cb\_quit), //** *quit button*

**next\_x(Point(x\_max()-310,0), 50, 20, "next x:"), //** *io boxes* **next\_y(Point(x\_max()-210,0), 50, 20, "next y:"), xy\_out(Point(100,0), 100, 20, "current (x,y):")**

```
attach(quit_button);
attach(next_x);
attach(next_y);
attach(xy_out);
window
```
**{**

**}**

**attach(next\_button); //** *attach the parts to the window*

**attach(lines); //** *attach the open\_polylines to the* 

#### Widgets, Buttons, and Callbacks

- A Widget is something you see in the window which has an action associated with it
- A Button is a Widget that displays as a labeled rectangle on the screen, and when you click on the

button, a Callback is triggered

■ A Callback connects the button to some function or functions (the action to be performed)

#### Widgets, Buttons, and Callbacks

**//** *A widget is something you see in the window* **//** *which has an action associated with it*

- **//** *A Button is a Widget that displays as a labeled rectangle on the screen;*
- **//** *when you click on the button, a Callback is triggered*
- **//** *A Callback connects the button to some function*

```
struct Button : Widget {
   Button(Point xy, int w, int h, const string& s, Callback cb)
        :Widget(xy,w,h,s,cb) { }
```
**};**

#### How it works

Window

Our code

FLTK

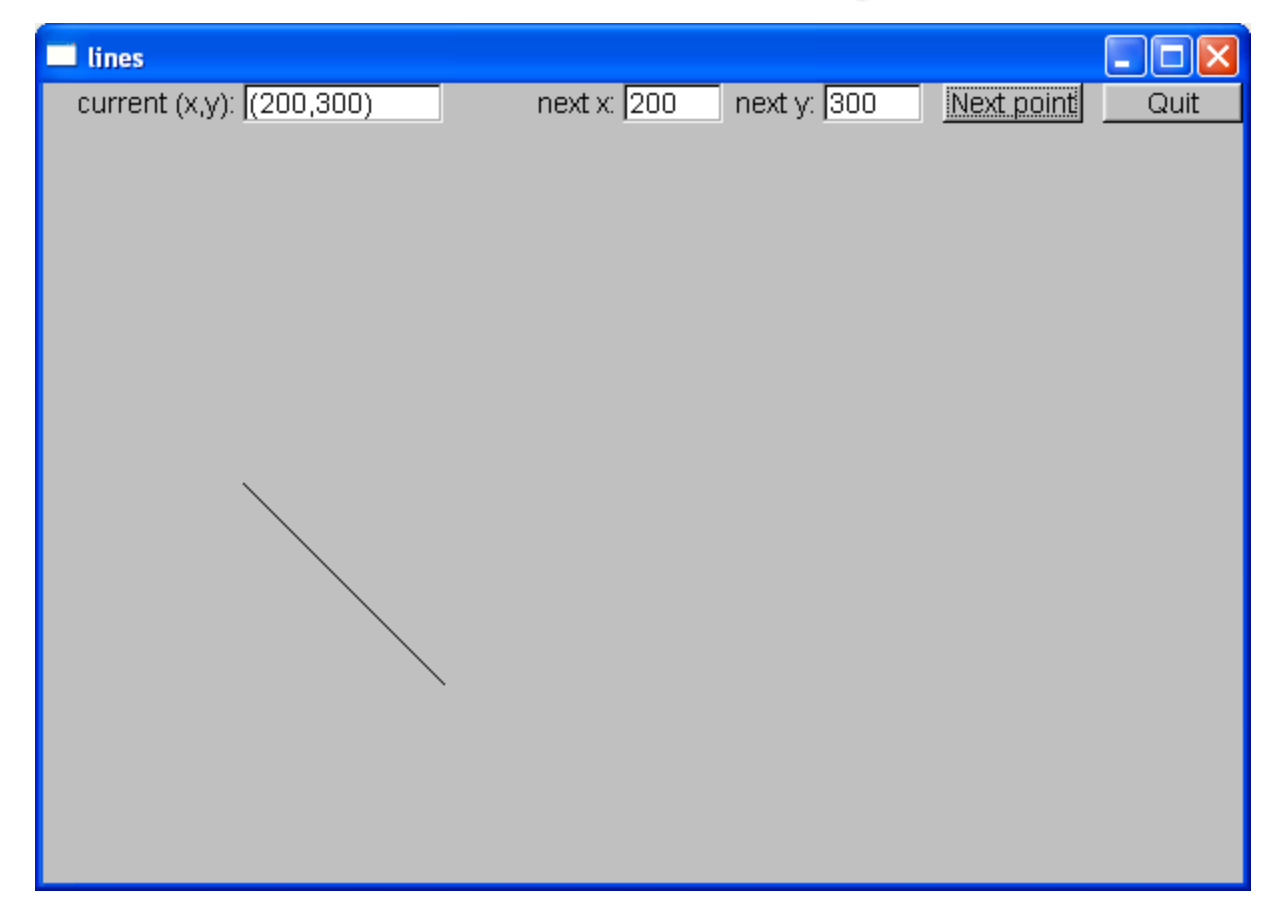

#### Add another point an you have a line

# **Widget**

 $\blacksquare$  A basic concept in Windows and X windows systems

■ Basically anything you can see on the screen and do something with is a widget (also called a "control")

```
struct Widget {
  Widget(Point xy, int w, int h, const string& s, Callback 
  cb)
    :loc(xy), width(w), height(h), label(s), do_it(cb)
  { }
  // … connection to FLTK …
};
```
## Button

■ A Button is a Widget that

 $\blacksquare$  displays as a labeled rectangle on the screen; ■ when you click on it, a Callback is triggered

```
struct Button : Widget {
   Button(Point xy, int w, int h, const string& s, Callback cb)
        :Widget(xy,w,h,s,cb) { }
};
```
# **Callback**

■ Callbacks are part of our interface to "The system"

■ Connecting functions to widgets is messy in most GUIs

 $\blacksquare$  It need not be, but

**{**

**}** 

- "the system" does not "know about" C++
- the style/mess comes from systems designed in/for C/assembler
- Major systems always use many languages, this is one example of how to cross a language barrier

 $\blacksquare$  A callback function maps from system conventions back to C++

**void Lines\_window::cb\_quit(Address, Address pw)**

**//** *Call Lines\_window::quit() for the window located at address pw*

**reference\_to<Lines\_window>(pw).quit(); //** *now call our function*  $M$  and  $M$  and  $M$  and  $M$  and  $M$  and  $M$  and  $M$  and  $M$ 

## Our "action" code

**//** *The action itself is simple enough to write*

```
void Lines_window::quit()
{
  // here we can do just about anything with the Lines_window
  hide(); // peculiar FLTK idiom for "get rid of this window"
}
```
### The next function

**//** *our action for a click ("push") on the next button*

```
void Lines_window::next()
{
   int x = next_x.get_int();
   int y = next_y.get_int();
```

```
lines.add(Point(x,y));
```
**}** 

```
// update current position readout:
stringstream ss;
ss << '(' << x << ',' << y << ')';
xy_out.put(ss.str());
```

```
redraw(); // now redraw the screen
```
# In\_box

**//** *An In\_box is a widget into which you can type characters* **//** *It's "action" is to receive characters*

```
struct In_box : Widget {
   In_box(Point xy, int w, int h, const string& s)
        :Widget(xy,w,h,s,0) { }
  int get_int();
  string get_string();
};
int In_box::get_int()
{
  // get a reference to the FLTK FL_Input widget:
   Fl_Input& pi = reference_to<Fl_Input>(pw); 
  // use it:
   return atoi(pi.value()); // get the value and convert
                                // it from characters (alpha) to int
```
**}**

# **Summary**

- We have seen
	- Action on buttons
	- **I** Interactive I/O
		- Text input
		- Text output
		- Graphical output
- Missing
	- Menu (See Section 16.7)
	- Window and Widget (see Appendix E)
	- Anything to do with tracking the mouse
		- ■Dragging
		- Hovering
		- **Free-hand drawing**
- What we haven't shown, you can pick up if you need it

### Next lecture

- The next three lectures will show how the standard vector is implemented using basic low-level language facilities.
- This is where we really get down to the hardware and work our way back up to a more comfortable and productive level of programming.